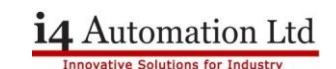

#### **Dual Screens**

There are many applications that call for two PLC/HMI screens to be showing the same information and for control to be available from both screens, typically one screen on either side of a machine saving the operator from having to cross the production line in the course of his job. A specific function is available to network Vision OPLC's however this involves the necessity of fitting an Ethernet card along with the associated routers and cable length limitations. For applications with longer cable runs the same effect can be achieved using the RS485 serial ports.

This application note describes some of the considerations that need to be made in order to achieve a usable system. These considerations fall into three distinct areas:

#### **Baud rate versus cable length**

#### **Number of registers and bits to be read and written**

### **Limitations of some HMI functions**

#### **Baud rate versus cable length**

RS485 is generally good for about 1000m and can be extended further if appropriate boosters are used, however, two Vision units can talk directly to each other over RS485 using Modbus as the communication protocol. The higher the baud rate used the shorter will be the transmission time and hence the communication poll time will reduce, the user should use the highest baud rate available consistent with the length of the cable run, a figure which is hard to calculate theoretically as much depends on the level of noise encountered.

#### **Number of register and bits to be read and written**

The second factor affecting communication poll time, and therefore the users perceived response, is the number of registers and bits to be read and written, the higher the number the slower the response. Try to limit the comms to reading one block of registers, writing one block of registers and then reading & writing one block of bits, even better pack the bits into registers.

Good response results have been achieved with a program that used the following blocks.

Read 1000 bits Write 400 bits Read 300 registers (in 3 blocks of 100) Write 200 registers (in 2 blocks of 100)

At the end of development the number of registers read was reduced to 150 with 100 registers written to because the extra registers had not been used.

Registers were read always but only written to once, if there was a change in value, whereas coils were read and written all of the time. A Modbus routine is available for Vision products if required.

#### **Limitations of some HMI functions**

As only one of the PLC's will be attached to the real IO the control program appears only in the PLC with IO. Duplicate program exists in both PLC's to cover such things as alarms, navigation, passwords and house keeping functions. This minimises the number of registers and bits that need to be transmitted.

Both PLC's need nearly identical HMI screens with slight changing of addresses being the only difference.

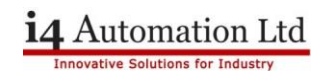

The input of numeric values in either PLC can be made in the same manner as if only one PLC were used, once a value is changed that value is immediately transmitted and read instructions are suspended for a short period of time to allow the new value to register.

Bit values are generally treated the same as if only one PLC were present except where the 'toggle' function of an HMI object is used. The 'toggle' property of an HMI object such as a Binary Text Switch cannot be used, instead it is necessary to write a line of PLC code to parallel up the two switches and use the result to 'toggle' a bit. The 'link' and 'touch' property of the HMI object also need consideration, an example of which is shown below.

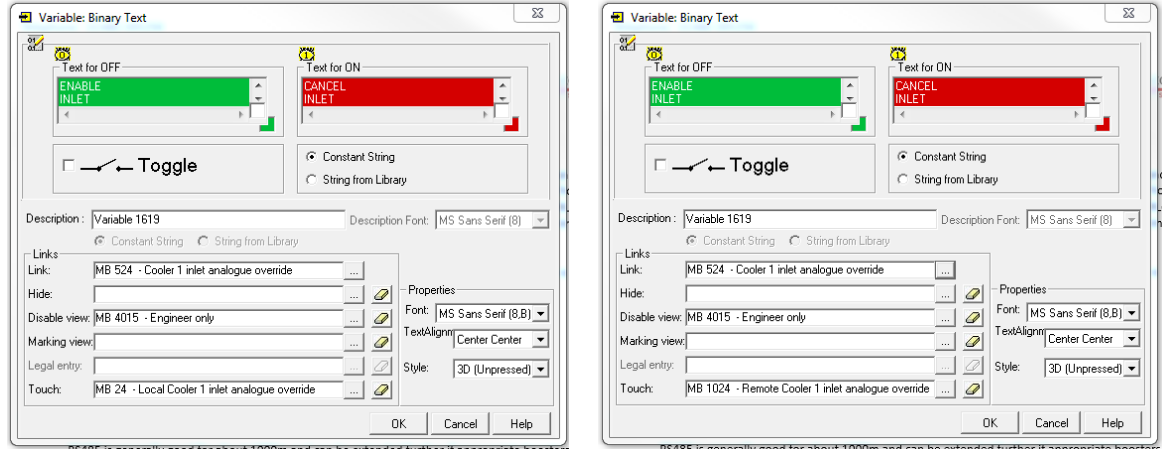

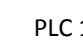

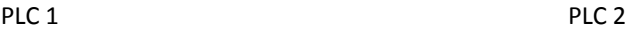

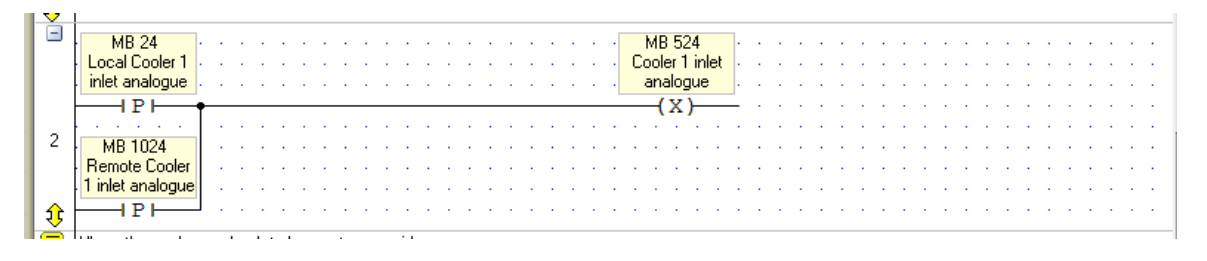

Ladder code in PLC 1 to combine the 'toggle' function.

Note that both of the Binary Text boxes use the same 'link' address, which is the combined output, but have different 'touch' addresses. PLC 2 is the Modbus master and reads the link address while writing the touch address.

## **Application Note – Dual screens with Vision OPLC's**

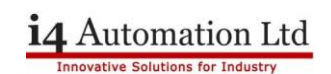

## **Memory map**

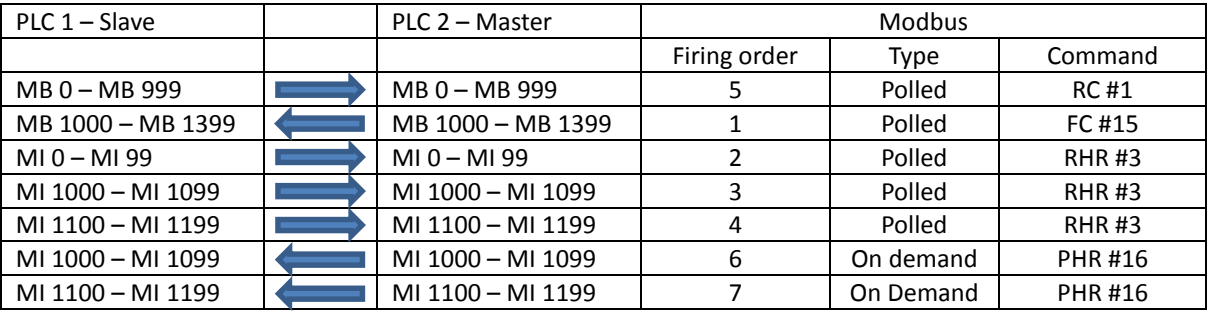

The table above shows the size and direction of the five polled Modbus commands and the two on demand commands. The command is the Modbus command number eg RHR #3 is Read Holding Registers (Command No 3.)

## **Master & Slave programs**

The following pages contain the program for the master and slave PLC's that transfer the above registers and bits.

**Tony Spearing Technical Manager February 2014**

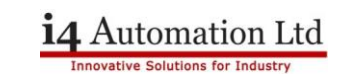

**Master Program** – Which can be used as a subroutine which is called all of the time.

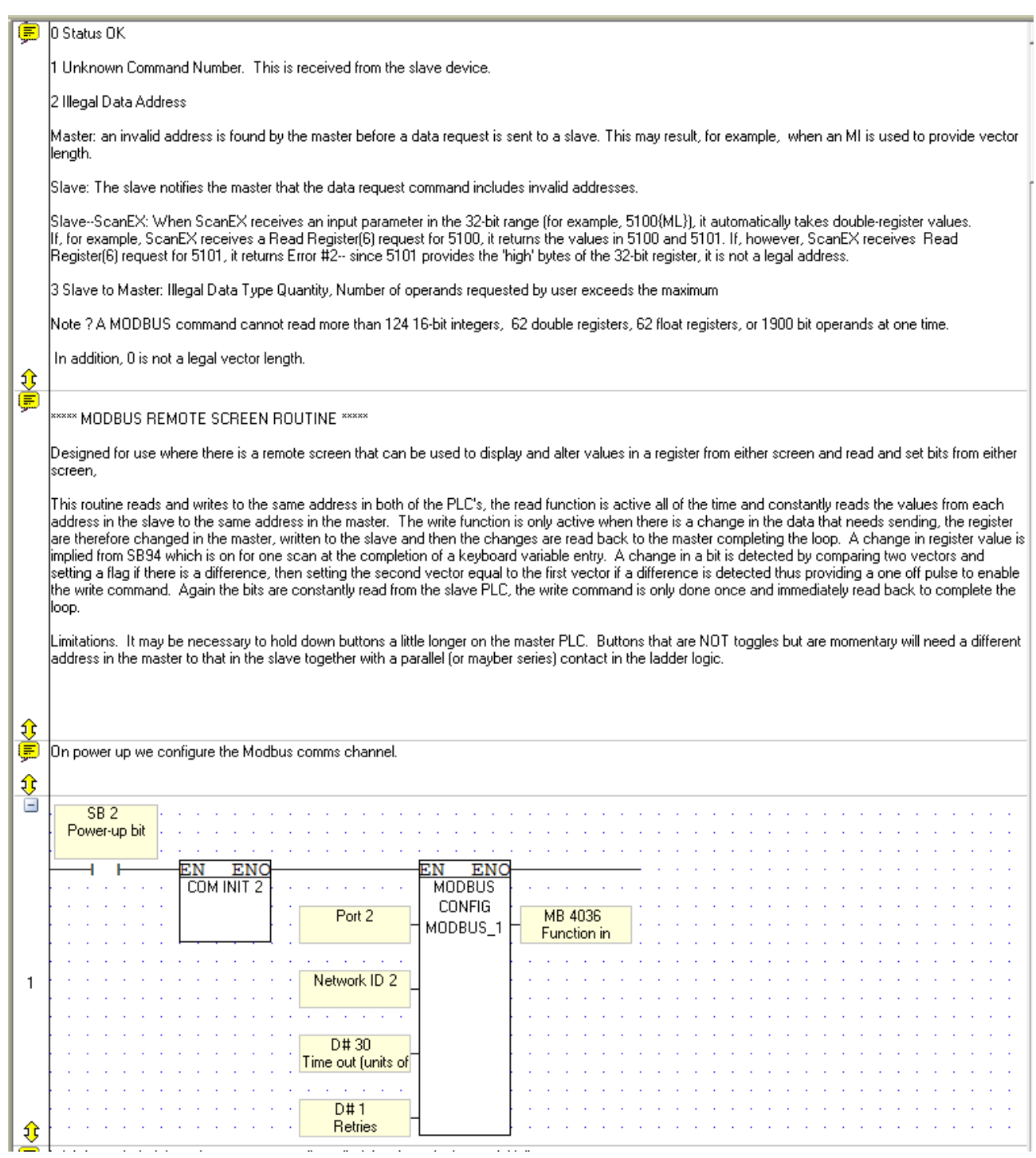

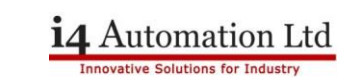

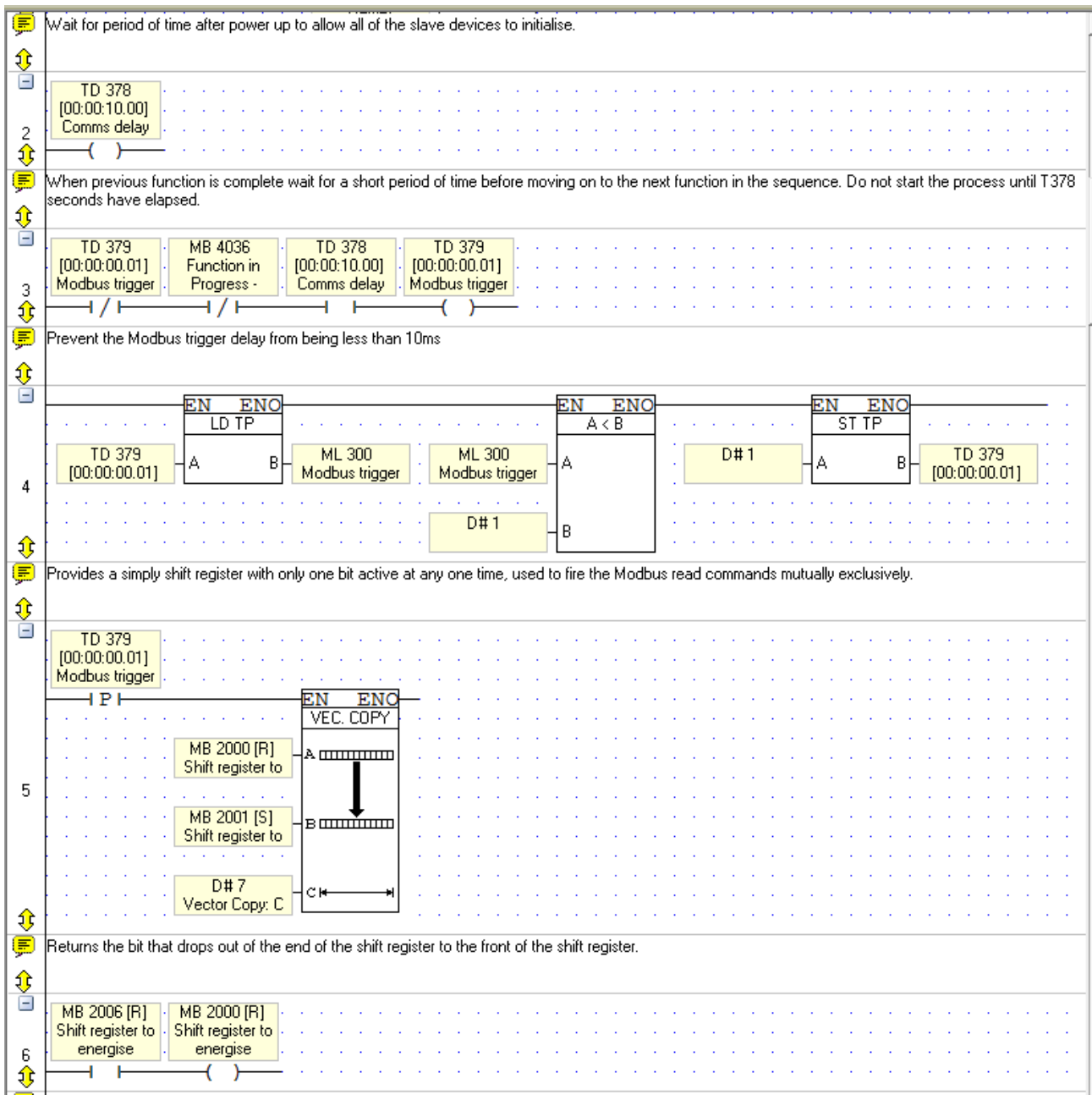

Ç Modbus register write required. This is implied from SB94 which is on for one scan when a keyboard variable entry is completed, ie you hit the Enter button on<br>a virtual keypad.  $\frac{1}{2}$ MB 4032 [R] **SB 94** Keypad Entry Modbus register Var Complete write required  $\overline{(\mathbf{s})}$  $\overline{1}$  $\overline{7}$ € Ç Write coils from MB 1000 - MB 1399  $\frac{1}{\sqrt{2}}$ MB 2005 [R] Shift register to energise  $\overline{AP}$ **EN MODBUS** F.C #15 Slave ID 3 MI 4046 MODBUS<sub>1</sub> **Status Messages** D#1000 DW 240  $\overline{8}$ Slave: Start Of **Total Sessions MB 1000** DW 241 Acknowledgeme Jump 1 D#400 Force: Vector € Collate the various interlocks under which we stop the read functions while the write function is being sent. We need to stop the read to prevent the slave<br>PLC overwriting the changes in the master before they stick (are r 厚 MB 4032 is the interlock for the first 100 register and MB 4029 is the interlock for the second two hundred registers.  $\frac{1}{2}$ MB 4032 [R] MB 4029 MB 4079 Modbus register Modbus write Disable read write required required function during  $\overline{9}$  $\overline{+/+}$ 4 / F  $\overline{\phantom{0}}$ € -6 Ę When the read disable drops out we delay starting to read for T5 ms  $\frac{1}{\sqrt{2}}$ MB 4079 TE<sub>5</sub>  $[00:00:00.01]$ Disable read function during  $10$  $+/+$ ١ €

**14** Automation Ltd

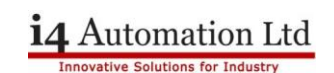

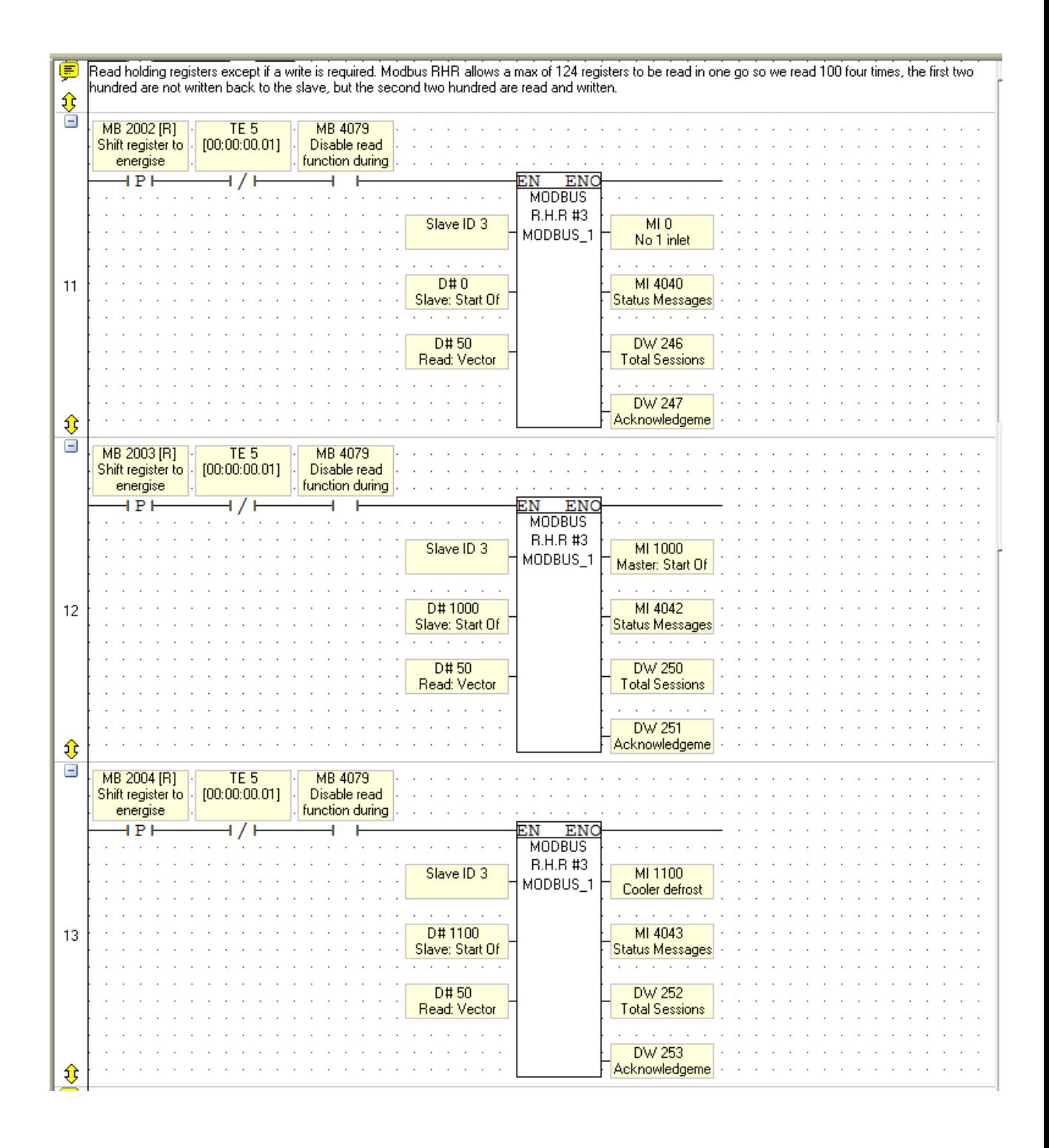

# **Application Note – Dual screens with Vision OPLC's**

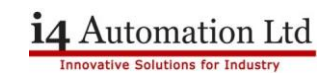

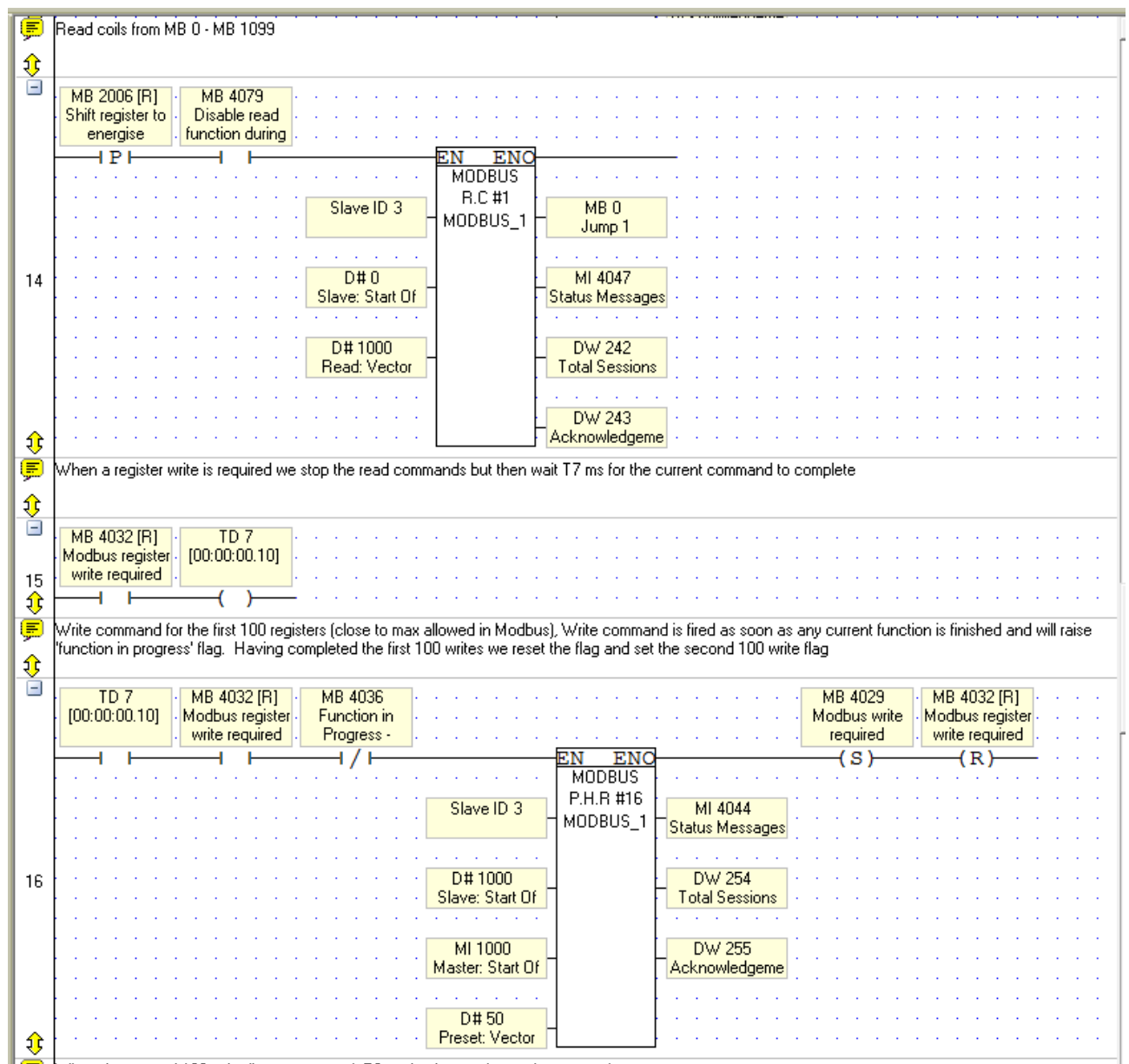

## **Application Note – Dual screens with Vision OPLC's**

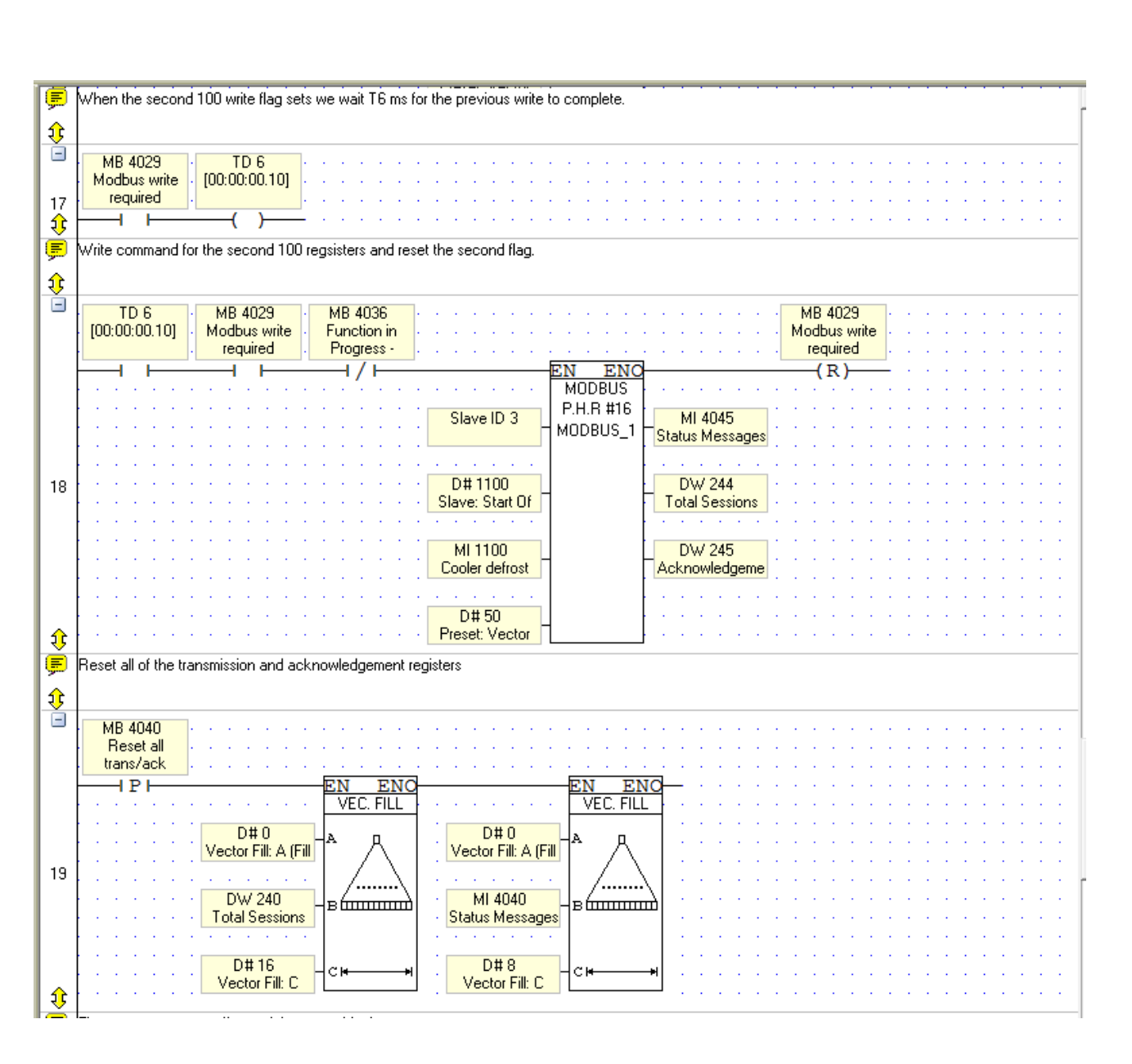

i4 Automation Ltd

# **Application Note – Dual screens with Vision OPLC's**

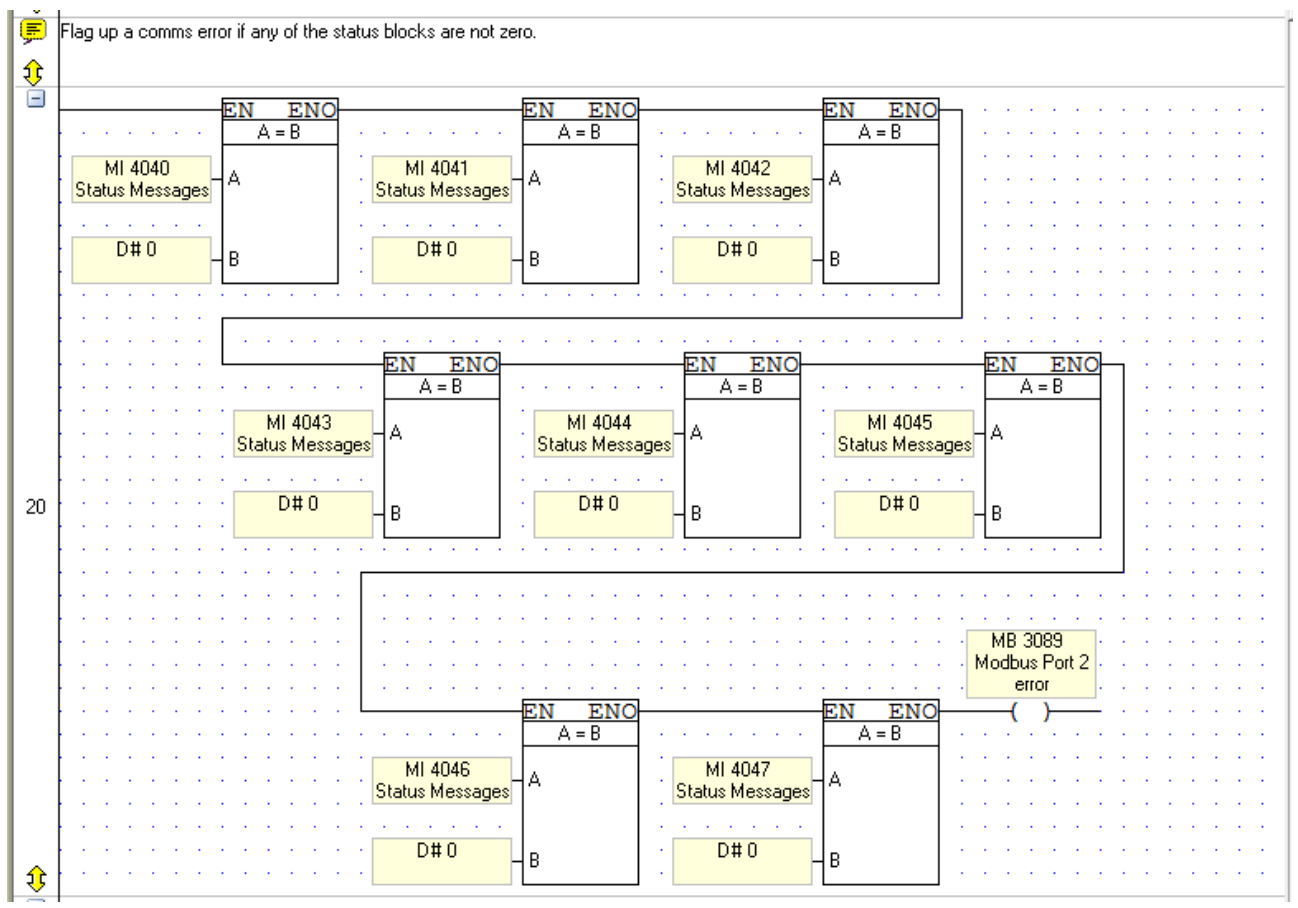

14 Automation Ltd

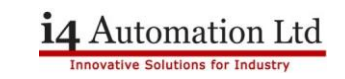

**Slave Program** – The slave program is very short and can be a subroutine which is called all of the time.

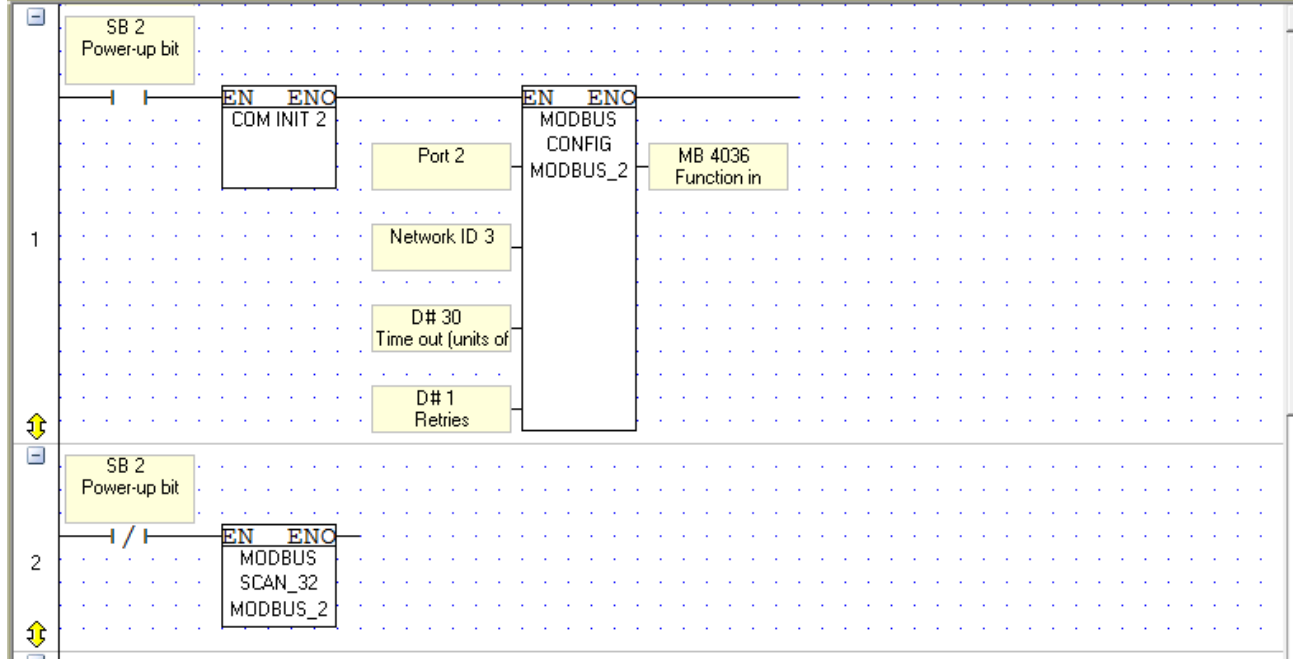